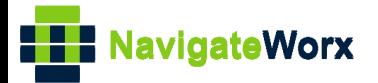

## **Industrial Cellular VPN Router Industrial Cellular VPN Router Microsoft Microsoft Microsoft (BI**)

## **Application Note 003**

### **Three Links Backup Between WAN, WWAN1 and**

### **WWAN2**

**Version: V1.0.0 Date: Jul 2018 Status: Confidential**

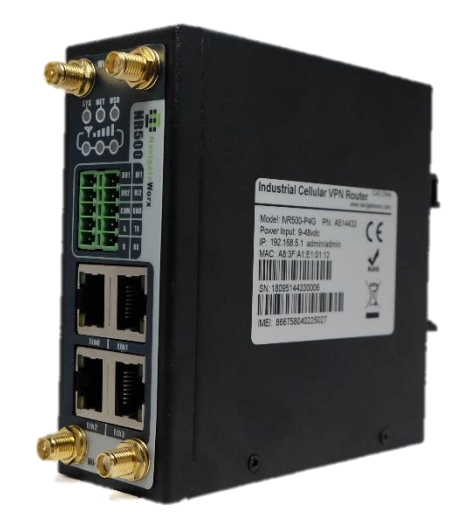

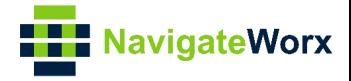

### **Directory**

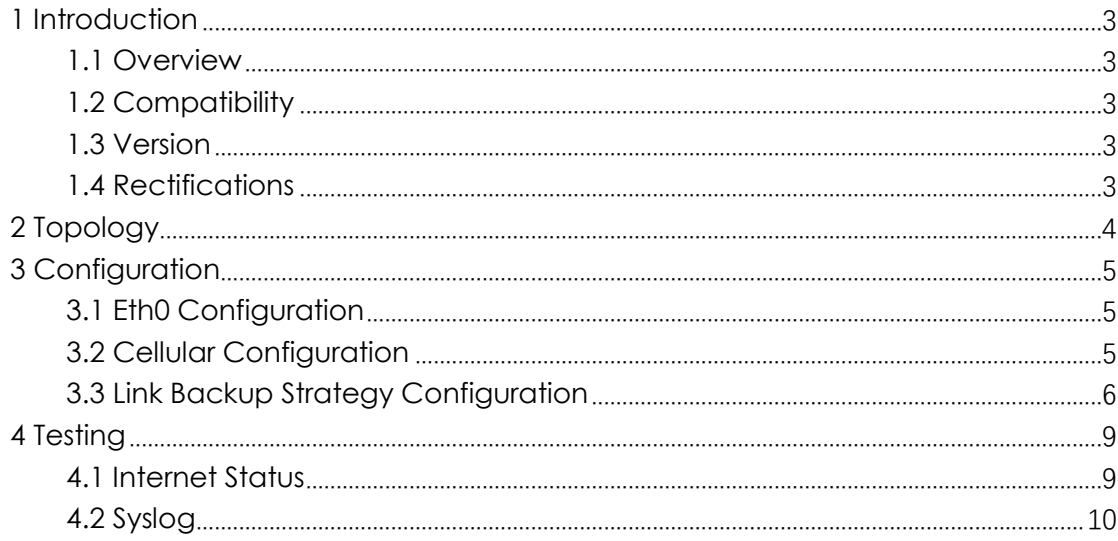

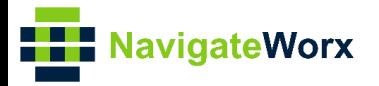

# <span id="page-2-0"></span>**1** Introduction

#### NR500 Series, Cellular / Ethernet / Wi-Fi / Serial / DI/O **1.1 Overview**

<span id="page-2-1"></span>This document contains information regarding the configuration and use of three links backup between WAN, WWAN1 and WWAN2.

This guide has been written for use by technically competent personnel with a good understanding of the communications technologies used in the product, and of the requirements for their specific application.

#### <span id="page-2-2"></span>**1.2 Compatibility**

This application note applies to: **Models Shown:** NR500 series **Firmware Version:** V1.0.0(903.0) or newer **Other Compatible Models:** None

#### <span id="page-2-3"></span>**1.3 Version**

Updates between document versions are cumulative. Therefore, the latest document will include all the content of previous versions.

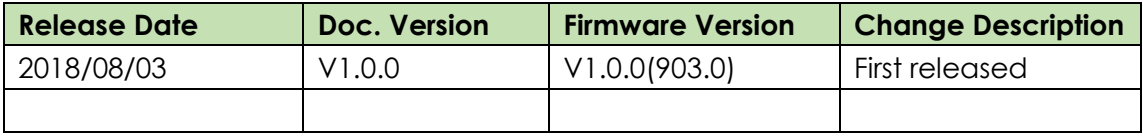

#### <span id="page-2-4"></span>**1.4 Rectifications**

Appreciate for corrections or rectifications to this application note, and if any request for new application notes please email to: **support@navigateworx.com**

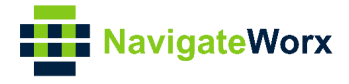

## <span id="page-3-0"></span>**2 Topology**

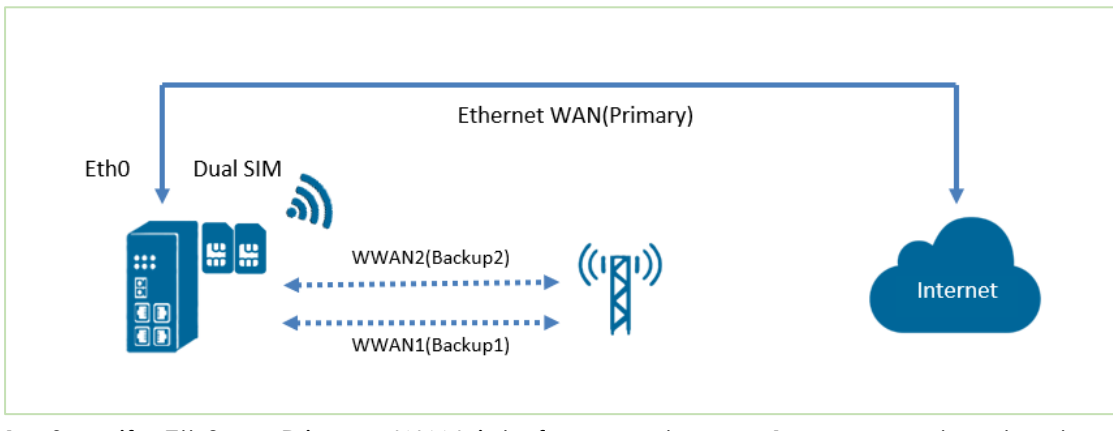

- 1. Specify Eth0 as Primary WAN interface and wwan1 as secondary backup interface, wwan2 as third backup interface.
- 2. If NR500 Pro detect primary WAN is down, it will switch to wwan1 to provide continual network connection.
- 3. If NR500 Pro detects both WAN and wwan1 is down, it will switch to wwan2 to provide continual network connection.
- 4. NR500 Pro will keep using WAN to ping the ICMP address, if success, then will switch back from backup link(wwan1 or wwan2) to primary link(WAN)

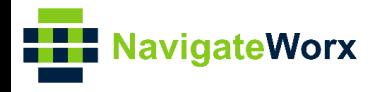

# <span id="page-4-0"></span>**3 Configuration**

#### NR500 Series, Cellular / Ethernet / Wi-Fi / Serial / DI/O **3.1 Eth0 Configuration**

<span id="page-4-1"></span>1. Go to **Link Management>Ethernet>Port Assignment**, click the **Edit Button** of Eth0.

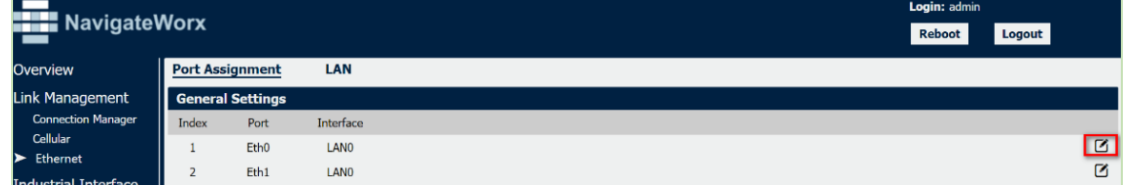

2. Specify the interface and set it as **WAN,** Click **Save.**

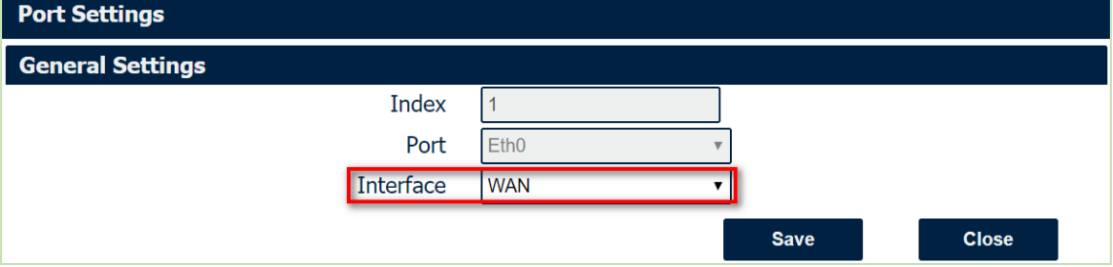

3. Go to Link Management>Ethernet>WAN, enter the relevant information of WAN to make sure connect to Internet.

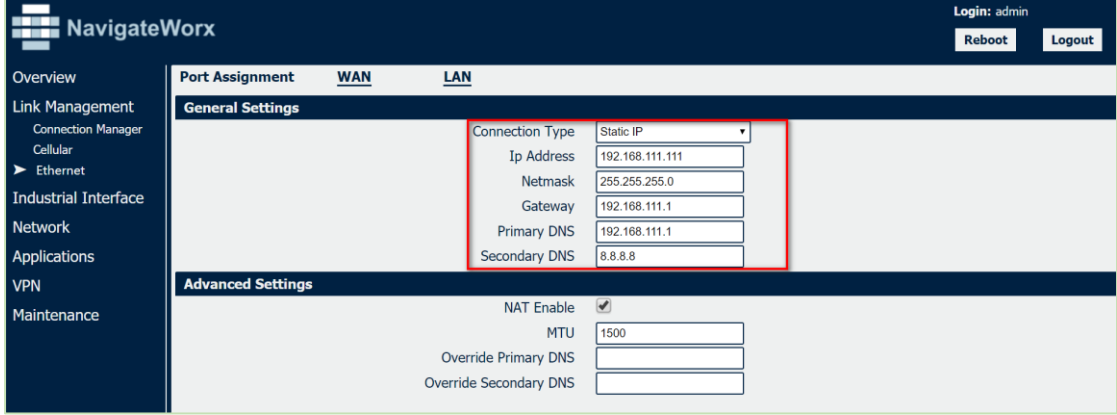

4. Click **Save>Apply**.

#### <span id="page-4-2"></span>**3.2 Cellular Configuration**

1. Go to Link **Management>Cellular>Cellular**, click the **Edit button** of **SIM1 and SIM2**.

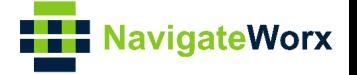

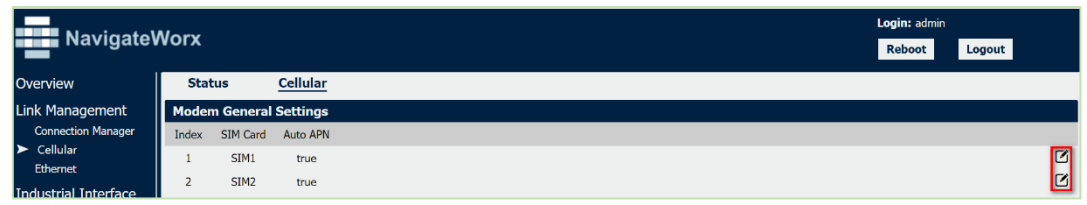

2. Enter the correct **APN, Username, Password** of **SIM1and SIM2** accordingly, to make sure connect to Internet. Click **Save**.

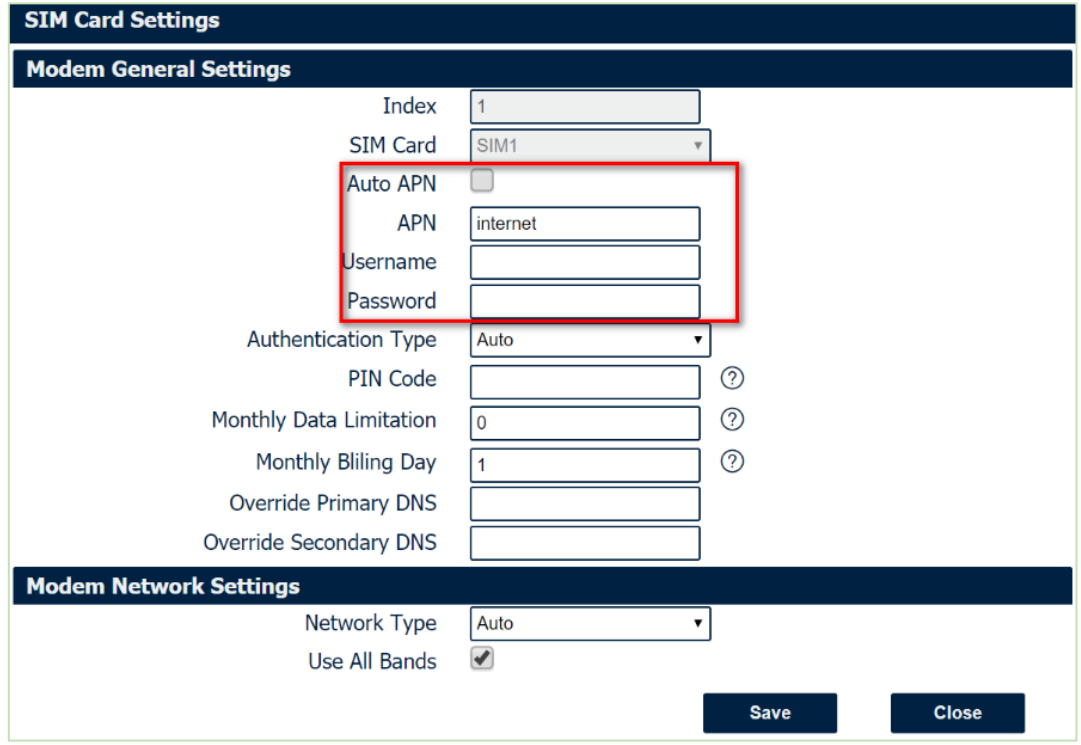

3. Click **Save>Apply.**

#### <span id="page-5-0"></span>**3.3 Link Backup Strategy Configuration**

1. Go to **Link Management>Connection Manager>Connection**, delete the WWAN1 and WWAN2 interface. Click **Save>Apply**.

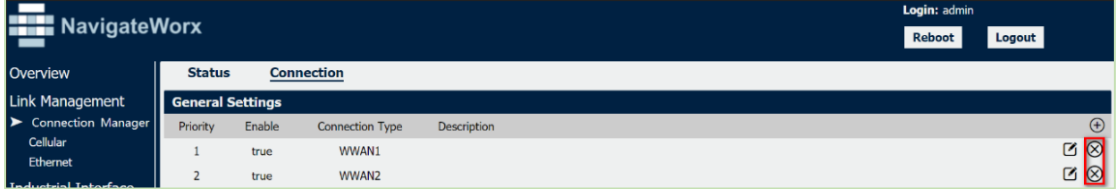

2. Add the WAN link and make it's priority as 1, meanwhile enable ICMP detection used for link detection. Click **Save**.

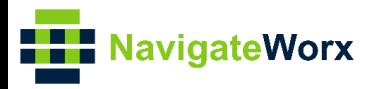

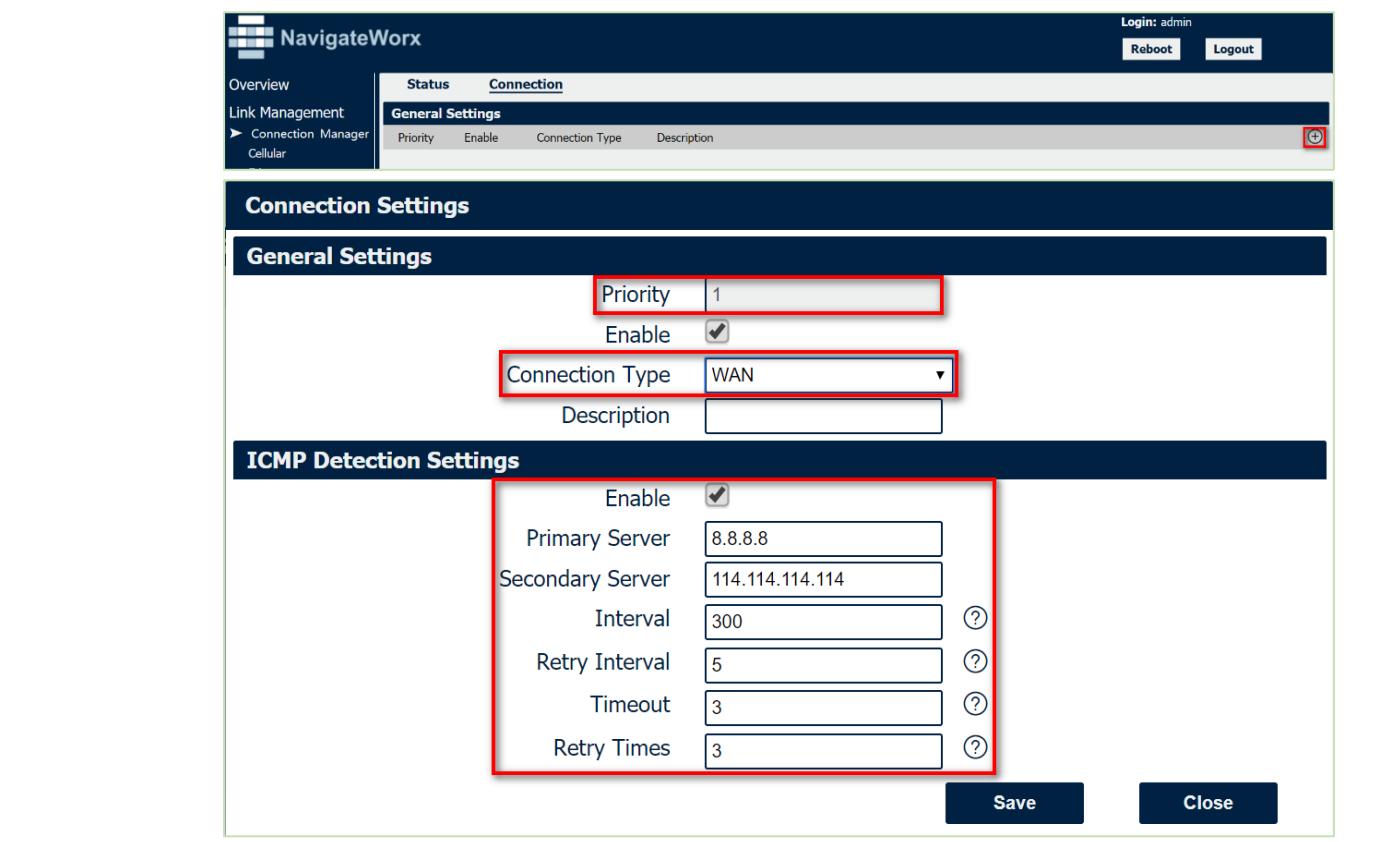

3.Add the WWAN1 link and make it's priority as 2, meanwhile enable ICMP detection used for link detection. Click **Save**

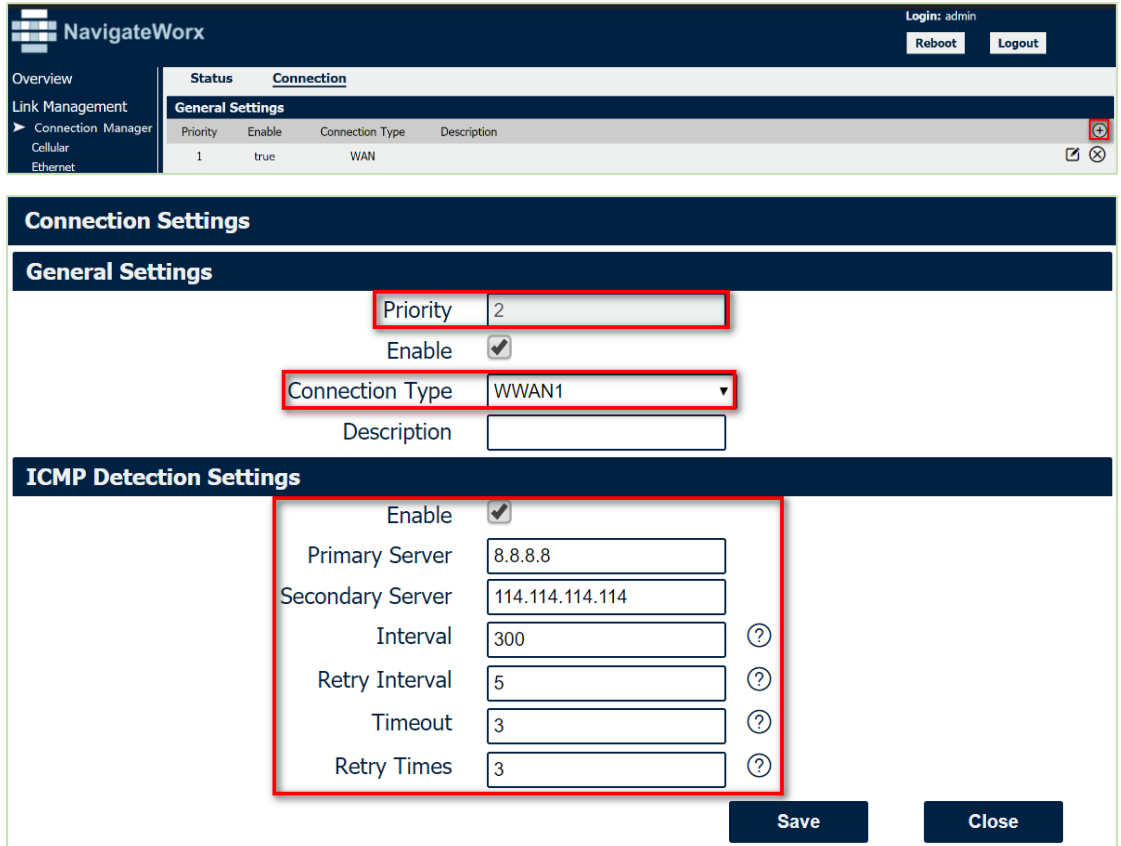

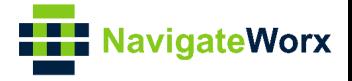

4. Add the WWAN2 link and make it's priority as 3, meanwhile enable ICMP detection used for link detection. Click **Save**

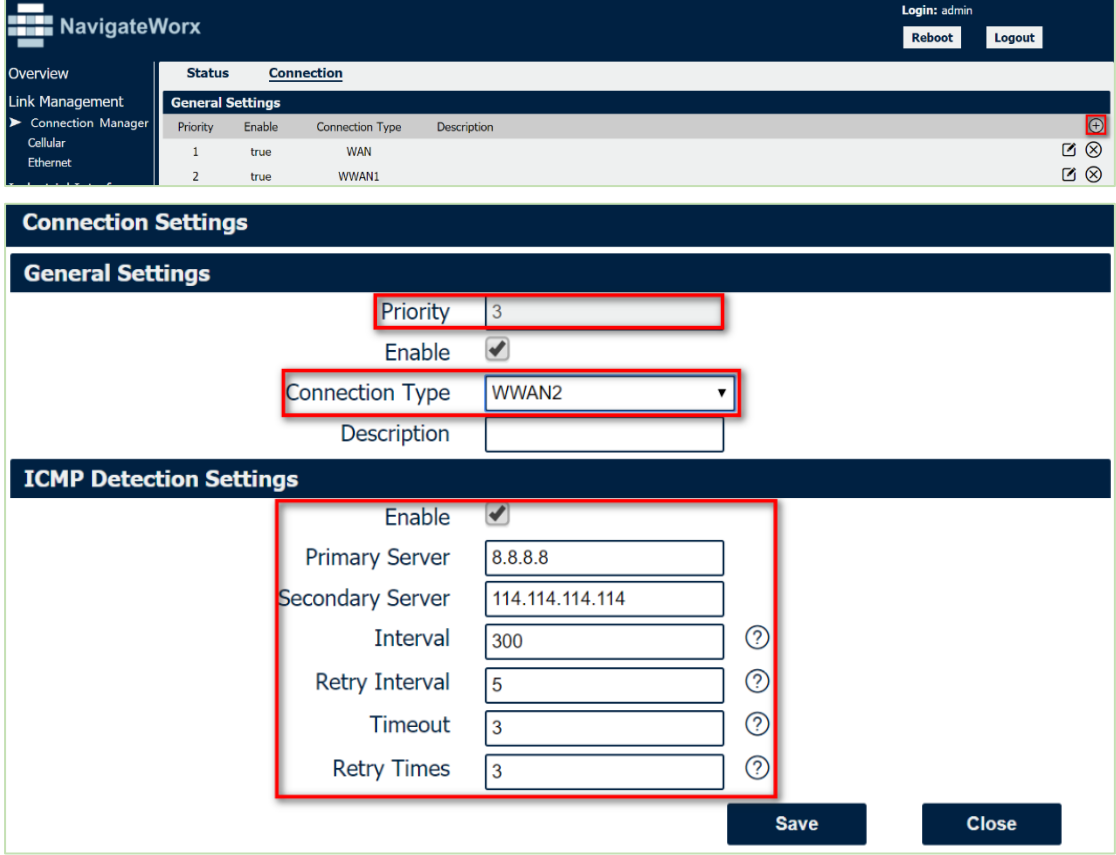

5. Click **Save>Apply**.

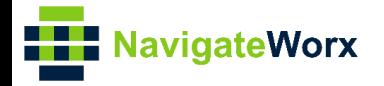

#### <span id="page-8-0"></span>**Industrial Cellular Venetical Cellular Venetical Cellular Venetical Cellular Cellular Cellular Cellular Cellu 4 Testing**

At the beginning both WAN and WWAN1 are online, NR500 Pro will connect to Internet with primary WAN..

> If NR500 Pro detect the primary WAN is down, then it will switch to backup wwan1 for Internet connection.

> If NR500 Pro detect both WAN and WWAN1 is down, then it will switch to WWAN2 for Internet connection.

<span id="page-8-1"></span>If the Primary WAN up again, then NR500 Pro will switch back to primary WAN.

#### **4.1 Internet Status**

1. Go to **Overview>Overview>Active Link Information**, NR500 Pro is using primary WAN for Internet access.

C

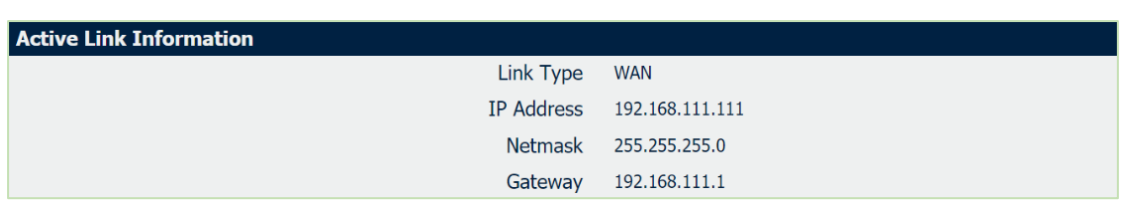

2. Remove the Ethernet Cable of WAN, to make the primary link is down, NR500 Pro will switch to WWAN1 to communication with Internet.

Go to **Overview>Overview>Active Link Information** to check again**,** NR500 Pro is now using WWAN1 for Internet access.

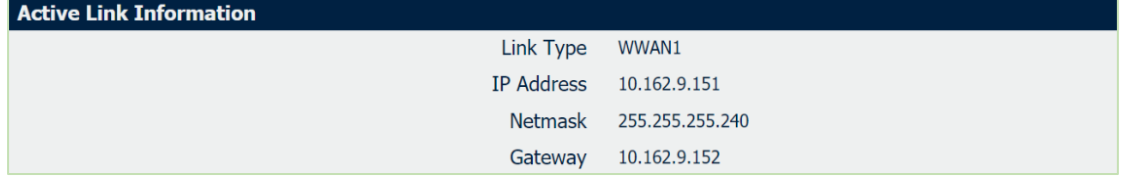

3.When NR500 Pro detect WWAN1 is down, then switch to WWAN2 for Internet access.

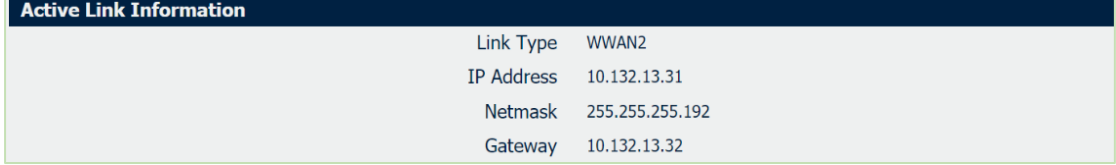

4.Insert again the Ethernet Cable, NR500 Pro will switch back from WWAN2 to primary WAN again.

Go to **Overview>Overview>Active Link Information** to check the status**,** NR500 Pro

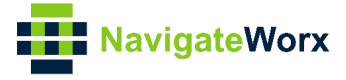

is now using primary link for Internet access.

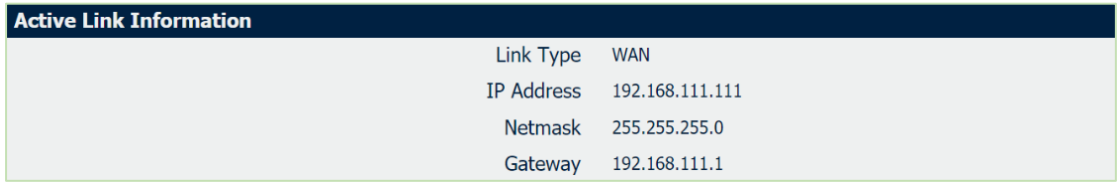

#### <span id="page-9-0"></span>**4.2 Syslog**

Syslog shows the switch process of link, please check below:

Jun 12 08:00:07 navigateworx user.debug connection\_manager[1126]: setup active link wan **Jun 12 08:00:07 navigateworx user.debug connection\_manager[1126]: start ICMP detecting(wan->8.8.8.8/114.114.114.114)** Jun 12 08:00:07 navigateworx daemon.info dnsmasq[1139]: reading /etc/resolv.conf **Jun 12 08:00:11 navigateworx user.debug connection\_manager[1126]: WAN ICMP detecting failed (1/3)** Jun 12 08:00:12 navigateworx user.debug modem[1294]: AT+CGDCONT=1,"IP" Jun 12 08:00:12 navigateworx user.debug modem[1294]: OK Jun 12 08:00:12 navigateworx user.debug modem[1294]: AT+CMGF=0 Jun 12 08:00:12 navigateworx user.debug modem[1294]: OK Jun 12 08:00:12 navigateworx user.debug modem[1294]: AT+CNMI=2,1 Jun 12 08:00:12 navigateworx user.debug modem[1294]: OK Jun 12 08:00:12 navigateworx user.debug modem[1294]: AT+CGREG? Jun 12 08:00:12 navigateworx user.debug modem[1294]: +CGREG: 2,1,"2508","6016C02",7 Jun 12 08:00:13 navigateworx user.debug modem[1294]: OK Jun 12 08:00:13 navigateworx user.debug modem[1294]: modem is ready Jun 12 08:00:14 navigateworx daemon.notice procd: /etc/rc.d/S96led: /etc/rc.common: line 165: uci\_load: not found Jun 12 08:00:14 navigateworx user.debug connection\_manager[1126]: timer proc status = 2 **Jun 12 08:00:14 navigateworx user.debug connection\_manager[1126]: start ICMP detecting(wan->8.8.8.8/114.114.114.114)** Jun 12 08:00:14 navigateworx user.debug modem[1294]: OK Jun 12 08:00:14 navigateworx user.err modem[1294]: stopping quectel\_cm failed Jun 12 08:00:14 navigateworx user.debug modem[1294]: set apn(3gnet) interface(wwan1) Jun 12 08:00:17 navigateworx user.debug connection\_manager[1126]: connection\_manager proc\_icmp\_detection **Jun 12 08:00:17 navigateworx user.debug connection\_manager[1126]: WAN ICMP detecting failed (2/3)** Jun 12 08:00:20 navigateworx user.debug connection\_manager[1126]: timer proc status = 2 **Jun 12 08:00:20 navigateworx user.debug connection\_manager[1126]: start ICMP detecting(wan->8.8.8.8/114.114.114.114)** Jun 12 08:00:23 navigateworx user.debug connection\_manager[1126]: connection\_manager proc\_icmp\_detection

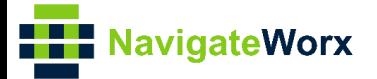

Jun 12 08:00:23 navigateworx user.debug connection\_manager[1126]: WAN ICMP detecting<br>failed (3/3)<br>and the 12 09:00:23 navigate was very debug connection manager[1126]: NR500 Series, Cellular / Ethernet / Wi-Fi / Serial / DI/O Jun 12 08:00:28 navigateworx daemon.err udhcpc[1955]: started, v1.25.1 **failed (3/3)** Jun 12 08:00:23 navigateworx user.debug connection\_manager[1126]: Jun 12 08:00:28 navigateworx daemon.err udhcpc[1955]: sending discover Jun 12 08:00:28 navigateworx daemon.err udhcpc[1955]: sending select for 10.169.103.152 **Jun 12 08:00:28 navigateworx daemon.err udhcpc[1955]: lease of 10.169.103.152 obtained, lease time 7200**

Jun 12 08:00:29 navigateworx user.debug udhcpc: dhcpc get configuration of wwan1

Jun 12 08:00:29 navigateworx user.debug connection\_manager[1126]: connection\_manager proc\_connected

Jun 12 08:00:29 navigateworx user.debug connection\_manager[1126]: connection\_manager proc\_icmp\_detection

**Jun 12 08:00:29 navigateworx user.debug connection\_manager[1126]: WWAN1 ICMP detecting success**

Jun 12 08:00:29 navigateworx user.debug connection\_manager[1126]: connection wwan1, active link 1, health state 0

Jul 29 19:22:20 navigateworx user.debug connection\_manager[1126]: timer proc status = 0

Jul 29 19:22:20 navigateworx user.debug connection\_manager[1126]: reconnect .... wan

Jul 29 19:22:20 navigateworx user.debug connection\_manager[1126]: co

Jul 29 19:23:03 navigateworx user.debug modem[1294]: OK

Jul 29 19:23:06 navigateworx user.debug connection\_manager[1126]: timer proc status = 2

**Jul 29 19:23:06 navigateworx user.debug connection\_manager[1126]: start ICMP detecting(wwan1->8.8.8.8/114.114.114.114)**

Jul 29 19:23:06 navigateworx user.debug connection\_manager[1126]: connection\_manager proc\_icmp\_detection

**Jul 29 19:23:06 navigateworx user.debug connection\_manager[1126]: WWAN1 ICMP detecting failed (1/3)**

Jul 29 19:23:09 navigateworx user.debug connection\_manager[1126]: timer proc status = 2

**Jul 29 19:23:09 navigateworx user.debug connection\_manager[1126]: start ICMP detecting(wwan1->8.8.8.8/114.114.114.114)**

Jul 29 19:23:09 navigateworx user.debug connection\_manager[1126]: connection\_manager proc\_icmp\_detection

**Jul 29 19:23:09 navigateworx user.debug connection\_manager[1126]: WWAN1 ICMP detecting failed (2/3)**

Jul 29 19:23:11 navigateworx user.debug connection\_manager[1126]: timer proc status = 0 Jul 29 19:23:11 navigateworx user.debug connection\_manager[1126]: reconnect .... wan

Jul 29 19:23:11 navigateworx user.debug connection\_manager[1126]: connection\_manager proc\_connect

Jul 29 19:23:11 navigateworx user.debug connection\_manager[1126]: connection

#### **Jul 29 19:23:12 navigateworx user.debug connection\_manager[1126]: start ICMP detecting(wwan1->8.8.8.8/114.114.114.114)**

Jul 29 19:23:12 navigateworx user.debug connection\_manager[1126]: connection\_manager proc\_icmp\_detection

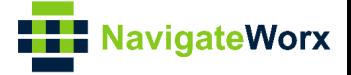

**Jul 29 19:23:12 navigateworx user.debug connection\_manager[1126]: WWAN1 ICMP detecting failed (3/3)**

Jul 29 19:23:12 navigateworx user.debug connection\_manager[1126]: connection\_manager proc\_disconnect

Jul 29 19:23:12 navigateworx user.debug connection\_manager[1126]: optimal connection wwan2 health state 1 cs 0, current connection wwan1 health state 4 cs 0

**Jul 29 19:23:12 navigateworx user.debug connection\_manager[1126]: SIM switch from SIM1 to SIM2, reload modem with SIM2**

Jul 29 19:23:12 navigateworx user.debug connection\_manager[1126]: II wwan2 reconnect in  $10<sub>c</sub>$ 

Jul 29 19:23:13 navigateworx user.debug modem[1294]: AT+CSQ

Jul 29 19:23:13 navigateworx user.debug modem[1294]: +CSQ: 31,99

Jul 29 19:23:13 navigateworx user.debug modem[1294]: OK

Jul 29 19:23:13 navigateworx user.debug modem[1294]: AT+CGREG?

Jul 29 19:23:13 navigateworx user.debug modem[1294]: +CGREG: 2,1,"2508","6016C02",7

Jul 29 19:23:55 navigateworx user.debug connection\_manager[1126]: setup active link wwan2

#### **Jul 29 19:23:55 navigateworx user.debug connection\_manager[1126]: start ICMP detecting(wwan2->8.8.8.8/114.114.114.114)**

Jul 29 19:23:55 navigateworx daemon.info dnsmasq[1139]: reading /etc/resolv.conf

Jul 29 19:23:58 navigateworx user.debug connection\_manager[1126]: connection\_manager proc\_icmp\_detection

#### **Jul 29 19:23:58 navigateworx user.debug connection\_manager[1126]: WWAN2 ICMP detecting success**

Jul 29 19:23:58 navigateworx user.debug connection\_manager[1126]: connection wwan2, active link 1, health state 0

Jul 29 19:24:01 navigateworx user.debug modem[3832]: AT+CNUM

Jul 29 19:24:01 navigateworx user.debug modem[3832]: OK

Jul 29 19:24:01 navigateworx user.debug modem[3832]: AT+CSQ

Jul 29 19:24:01 navigateworx user.debug modem[3832]: +CSQ: 31,99

Jul 29 19:24:01 navigateworx user.debug modem[3832]: OK

Jul 29 19:24:01 navigateworx user.debug modem[3832]: AT+CGREG?

Jul 29 19:24:01 navigateworx user.debug modem[3832]: +CGREG: 2,1,"2508","6016C02",7

Jul 29 19:24:01 navigateworx user.debug modem[3832]: OK

orx user.debug modem[3832]: OK

Jul 29 19:24:14 navigateworx user.debug connection\_manager[1126]: timer proc status = 2

**Jul 29 19:24:14 navigateworx user.debug connection\_manager[1126]: start ICMP detecting(wan->8.8.8.8/114.114.114.114)**

Jul 29 19:24:14 navigateworx user.debug connection\_manager[1126]: connection\_manager proc\_icmp\_detection

#### **Jul 29 19:24:14 navigateworx user.debug connection\_manager[1126]: WAN ICMP detecting success**

Jul 29 19:24:14 navigateworx user.debug connection\_manager[1126]: connection wan, active link 0, health state 0